# **Hortonworks Data Platform**

### Apache Kafka Component Guide

(December 15, 2017)

docs.cloudera.com

#### Hortonworks Data Platform: Apache Kafka Component Guide

Copyright © 2012-2017 Hortonworks, Inc. Some rights reserved.

The Hortonworks Data Platform, powered by Apache Hadoop, is a massively scalable and 100% open source platform for storing, processing and analyzing large volumes of data. It is designed to deal with data from many sources and formats in a very quick, easy and cost-effective manner. The Hortonworks Data Platform consists of the essential set of Apache Hadoop projects including MapReduce, Hadoop Distributed File System (HDFS), HCatalog, Pig, Hive, HBase, ZooKeeper and Ambari. Hortonworks is the major contributor of code and patches to many of these projects. These projects have been integrated and tested as part of the Hortonworks Data Platform release process and installation and configuration tools have also been included.

Unlike other providers of platforms built using Apache Hadoop, Hortonworks contributes 100% of our code back to the Apache Software Foundation. The Hortonworks Data Platform is Apache-licensed and completely open source. We sell only expert technical support, training and partner-enablement services. All of our technology is, and will remain, free and open source.

Please visit the Hortonworks Data Platform page for more information on Hortonworks technology. For more information on Hortonworks services, please visit either the Support or Training page. Feel free to contact us directly to discuss your specific needs.

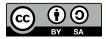

Except where otherwise noted, this document is licensed under Creative Commons Attribution ShareAlike 4.0 License. http://creativecommons.org/licenses/by-sa/4.0/legalcode

### **Table of Contents**

| 1. Building a High-Throughput Messaging System with Apache Kafka | . 1  |
|------------------------------------------------------------------|------|
| 2. Apache Kafka Concepts                                         |      |
| 3. Installing Kafka                                              | 4    |
| 3.1. Prerequisites                                               | 4    |
| 3.2. Installing Kafka Using Ambari                               | 4    |
| 4. Configuring Kafka for a Production Environment                | 11   |
| 4.1. Preparing the Environment                                   | 11   |
| 4.1.1. Operating System Settings                                 | 11   |
| 4.1.2. File System Selection                                     | 11   |
| 4.1.3. Disk Drive Considerations                                 | 12   |
| 4.1.4. Java Version                                              |      |
| 4.1.5. Ethernet Bandwidth                                        | 13   |
| 4.2. Customizing Kafka Settings on an Ambari-Managed Cluster     | 13   |
| 4.3. Kafka Broker Settings                                       | . 15 |
| 4.3.1. Connection Settings                                       | 15   |
| 4.3.2. Topic Settings                                            | 16   |
| 4.3.3. Log Settings                                              | 17   |
| 4.3.4. Compaction Settings                                       | 19   |
| 4.3.5. General Broker Settings                                   | 19   |
| 4.4. Kafka Producer Settings                                     | 21   |
| 4.4.1. Important Producer Settings                               | 21   |
| 4.5. Kafka Consumer Settings                                     | 23   |
| 4.6. Configuring ZooKeeper for Use with Kafka                    | 23   |
| 4.7. Enabling Audit to HDFS for a Secure Cluster                 | 24   |
| 5. Mirroring Data Between Clusters: Using the MirrorMaker Tool   | 25   |
| 5.1. Running MirrorMaker                                         | 25   |
| 5.2. Checking Mirroring Progress                                 |      |
| 5.3. Avoiding Data Loss                                          | 28   |
| 5.4. Running MirrorMaker on Kerberos-Enabled Clusters            | 28   |
| 6. Creating a Kafka Topic                                        | 30   |
| 7. Developing Kafka Producers and Consumers                      | 31   |

### List of Tables

| 5.1. MirrorMaker Options             | 26 |
|--------------------------------------|----|
| 5.2. Consumer Offset Checker Options | 27 |

## 1. Building a High-Throughput Messaging System with Apache Kafka

Apache Kafka is a fast, scalable, durable, fault-tolerant publish-subscribe messaging system. Common use cases include:

- Stream processing
- Messaging
- Website activity tracking
- Metrics collection and monitoring
- Log aggregation
- Event sourcing
- Distributed commit logging

Kafka works with Apache Storm and Apache Spark for real-time analysis and rendering of streaming data. The combination of messaging and processing technologies enables stream processing at linear scale.

For example, Apache Storm ships with support for Kafka as a data source using Storm's core API or the higher-level, micro-batching Trident API. Storm's Kafka integration also includes support for writing data to Kafka, which enables complex data flows between components in a Hadoop-based architecture. For more information about Apache Storm, see the Storm User Guide.

## 2. Apache Kafka Concepts

This chapter describes several basic concepts that support fault-tolerant, scalable messaging provided by Apache Kafka:

- Topics
- Producers
- Consumers
- Brokers

For additional introductory information about Kafka, see the Apache introduction to Kafka. For an example that simulates the use of streaming geo-location information (based on a previous version of Kafka), see Simulating and Transporting the Real-Time Event Stream with Apache Kafka.

Topics

Kafka maintains feeds of messages in categories called *topics*. Each topic has a user-defined category (or feed name), to which messages are published.

For each topic, the Kafka cluster maintains a structured commit log with one or more partitions:

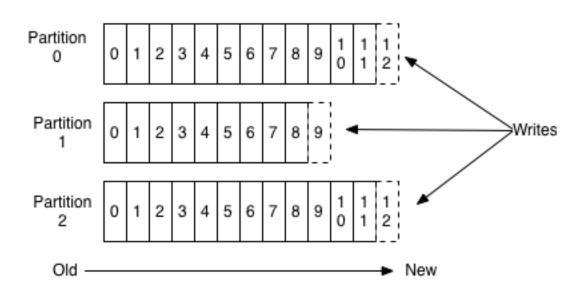

Kafka appends new messages to a partition in an ordered, immutable sequence. Each message in a topic is assigned a sequential number that uniquely identifies the message within a partition. This number is called an *offset*, and is represented in the diagram by numbers within each cell (such as 0 through 12 in partition 0).

Partition support for topics provides parallelism. In addition, because writes to a partition are sequential, the number of hard disk seeks is minimized. This reduces latency and increases performance.

#### Producers

Producers are processes that publish messages to one or more Kafka topics. The producer is responsible for choosing which message to assign to which partition within a topic. Assignment can be done in a round-robin fashion to balance load, or it can be based on a semantic partition function.

#### Consumers

Consumers are processes that subscribe to one or more topics and process the feeds of published messages from those topics. Kafka consumers keep track of which messages have already been consumed by storing the current offset. Because Kafka retains all messages on disk for a configurable amount of time, consumers can use the offset to rewind or skip to any point in a partition.

#### Brokers

A Kafka cluster consists of one or more servers, each of which is called a broker. Producers send messages to the Kafka cluster, which in turn serves them to consumers. Each broker manages the persistence and replication of message data.

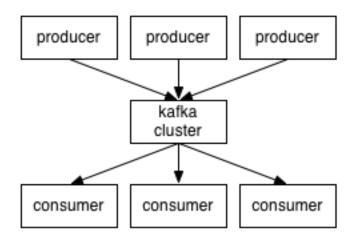

Kafka Brokers scale and perform well in part because Brokers are not responsible for keeping track of which messages have been consumed. Instead, the message consumer is responsible for this. This design feature eliminates the potential for back-pressure when consumers process messages at different rates.

## **3. Installing Kafka**

Although you can install Kafka on a cluster not managed by Ambari (see Installing and Configuring Apache Kafka in the Non-Ambari Cluster Installation Guide), this chapter describes how to install Kafka on an Ambari-managed cluster.

### **3.1. Prerequisites**

Before installing Kafka, ZooKeeper must be installed and running on your cluster.

Note that the following underlying file systems are supported for use with Kafka:

- EXT4: supported and recommended
- EXT3: supported

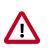

#### Caution

Encrypted file systems such as SafenetFS are not supported for Kafka. Index file corruption can occur.

### 3.2. Installing Kafka Using Ambari

Before you install Kafka using Ambari, refer to Adding a Service in the Ambari Operations Guide for background information about how to install Hortonworks Data Platform (HDP) components using Ambari.

To install Kafka using Ambari, complete the following steps.

- 1. Click the Ambari "Services" tab.
- 2. In the Ambari "Actions" menu, select "Add Service." This starts the Add Service wizard, displaying the Choose Services page. Some of the services are enabled by default.
- 3. Scroll through the alphabetic list of components on the Choose Services page, and select "Kafka".

| CLUSTER  | INSTALL | WIZARD |  |
|----------|---------|--------|--|
| Get Star | bed     |        |  |

Select Version

Install Options

Confirm Hosts

#### Choose Services

Assign Masters

Assign Slaves and Clients

Customize Services Review

Install, Start and Test

Summary

#### **Choose Services**

Choose which services you want to install on your cluster.

| Service               | Version         | Description                                                                                                    |
|-----------------------|-----------------|----------------------------------------------------------------------------------------------------|
| I HDFS                | 2.7.3           | Apache Hadoop Distributed File System                                                                                                    |
| VARN + MapReduce2     | 2.7.3           | Apache Hadoop NextGen MapReduce (YARN)                                                                                                    |
| 🔲 Tez                 | 0.7.0           | Tez is the next generation Hadoop Query Processing framewo                                                                                                    |
| E Hive                | 1.2.1000        | Data warehouse system for ad-hoc queries & analysis of large storage management service                                                                                                    |
| II HBase              | 1.1.2           | A Non-relational distributed database, plus Phoenix, a high policy low latency applications.                                                                                                    |
| 🗆 Pig                 | 0.16.0          | Scripting platform for analyzing large datasets                                                                                                    |
| 🗉 Sqoop               | 1.4.6           | Tool for transferring bulk data between Apache Hadoop and s<br>as relational databases                                                                                                    |
| Oczie                 | 4.2.0           | System for workflow coordination and execution of Apache H<br>includes the installation of the optional Oozie Web Console w<br>the ExtJS Library.                                               |
| ZooKeeper             | 3.4.6           | Centralized service which provides highly reliable distributed                                                                                                    |
| E Falcon              | 0.10.0          | Data management and processing platform                                                                                                    |
| Storm Storm           | 1.0.1           | Apache Hadoop Stream processing framework                                                                                                    |
| Flume                 | 1.5.2           | A distributed service for collecting, aggregating, and moving data into HDFS                                                                                                    |
| Accumulo              | 1.7.0           | Robust, scalable, high performance distributed key/value sto                                                                                                    |
| Ambari Metrics        | 0.1.0           | A system for metrics collection that provides storage and retr<br>collected from the cluster                                                                                                    |
| Atlas                 | 0.7.0           | Atlas Metadata and Governance platform                                                                                                    |
| 2 Kafka               | 0.10.0          | A high-throughput distributed messaging system                                                                                                    |
| 🗆 Knox                | 0.9.0           | Provides a single point of authentication and access for Apac<br>cluster                                                                                                    |
| Log Search            | 0.5.0           | Log aggregation, analysis, and visualization for Ambari mana<br>Tech Preview.                                                                                                    |
| SmartSense SmartSense | 1.3.0.0-<br>960 | SmartSense - Hortonworks SmartSense Tool (HST) helps qui<br>metrics, logs from common HDP services that aids to quickly<br>and receive cluster-specific recommendations.                        |
| Spark                 | 1.6.2           | Apache Spark is a fast and general engine for large-scale dat                                                                                                    |
| Spark2                | 2.0.0           | Apache Spark 2.0 is a fast and general engine for large-scale<br>service is Technical Preview.                                                                                                  |
| Zeppelin Notebook     | 0.6.0           | A web-based notebook that enables interactive data analytic<br>beautiful data-driven, interactive and collaborative document                                                                    |
| Mahout                | 0.9.0           | Project of the Apache Software Foundation to produce free in<br>distributed or otherwise scalable machine learning algorithm<br>areas of collaborative filtering, clustering and classification |
|                       | 0.91.0          | A framework for deploying, managing and monitoring existing                                                                                                    |

- 4. Click "Next" to continue.
- 5. On the Assign Masters page, review the node assignments for Kafka nodes.

The following screen shows node assignment for a single-node Kafka cluster:

| CLUSTER INSTALL WIZARD<br>Get Started    | Assign Maste                | rs                                 |                              |
|------------------------------------------|-----------------------------|------------------------------------|------------------------------|
| Select Version                           | Assign master components to | o hosts you want to run them on.   |                              |
| Install Options<br>Confirm Hosts         | ZooKeeper Server:           | o6401.ambari.apache.org (2.8 GE \$ | c6401.ambari.apache.org (2.8 |
| Choose Services                          | Kafka Broker:               | o6401.ambari.apache.org (2.8 GE \$ | ZooKeeper Server Kafka Br    |
| Assign Masters Assign Slaves and Clients |                             |                                    |                              |
| Customize Services                       | + Back                      |                                    |                              |
| Review<br>Install, Start and Test        |                             |                                    |                              |
| Summary                                  |                             |                                    |                              |
|                                          |                             |                                    |                              |

6. If you want Kafka to run with high availability, you must assign more than one node for Kafka brokers, resulting in Kafka brokers running on multiple nodes.

Click the "+" symbol to add more broker nodes to the cluster:

| CLUSTER INSTALL WIZARD                   | Assign Masters                                                   |                              |
|------------------------------------------|------------------------------------------------------------------|------------------------------|
| Select Version                           | Assign master components to hosts you want to run them on.       |                              |
| Install Options<br>Confirm Hosts         |                                                                  | ri.apache.org (2.            |
| Choose Services                          | ZooKeeper Server: 06402.ambari.apache.org (2.8 GE \$ (2)         | Server Kafka E               |
| Assign Masters Assign Slaves and Clients | ZooKeeper Server: c6403.ambari.apache.org (2.8 GE ¢ C C6402.amba | ri.apache.org (2.)<br>Server |
| Customize Services<br>Review             | Kafka Broker: 06401.ambarl.apache.org (2.8 GE \$ C C6403.amba    | ri.apache.org (2.)<br>Server |
| Install, Start and Test<br>Summary       | + Back                                                           |                              |

The following screen shows node assignment for a multi-node Kafka cluster:

| kelect Version                            | Assign master components to | o hosts you want to run them on.   |   |                                                         |
|-------------------------------------------|-----------------------------|------------------------------------|---|---------------------------------------------------------|
| nstall Options                            |                             |                                    |   |                                                         |
| Confirm Hosts                             | ZooKeeper Server:           | c6401.ambari.apache.org (2.8 GE \$ |   | 401.ambari.apache.org (2.                               |
| hoose Services                            | ZooKeeper Server:           | o6402.ambari.apache.org (2.8 GE \$ |   | ZooKeeper Server Kalka E                                |
| asign Masters<br>asign Slaves and Clients | ZooKeeper Server:           | c6403.ambari.apache.org (2.8 GE \$ | • | 1402.ambari.apache.org (2.)<br>ZooKeeper Server Katka B |
| Customize Services                        | Kafka Broker:               | o6401.ambari.apache.org (2.8 GE \$ | _ |                                                         |
| leview<br>Istall, Start and Test          | Kafka Broker:               | c6402.ambari.apache.org (2.8 GE \$ |   | 403.ambari.apache.org (2.)<br>ZooKeeper Server Kalka B  |
| lummary                                   | Kafka Broker:               | o6403.ambari.apache.org (2.8 GE \$ | 0 |                                                         |
|                                           |                             |                                    |   |                                                         |

- 7. Click "Next" to continue.
- 8. On the Assign Slaves and Clients page, choose the nodes that you want to run ZooKeeper clients:

| CLUSTER INSTALL WIZARD<br>Get Started    | Assign Slaves and Clients                                                                                                    |            |
|------------------------------------------|----------------------------------------------------------------------------------------------------|------------|
| Select Version<br>Install Options        | Assign slave and client components to hosts you want to run them on.<br>Hosts that are assigned master components are shown with .<br>"Client" will install ZooKeeper Client |            |
| Confirm Hosts<br>Choose Services         | Host                                                                                                    | all   none |
| Assign Masters Assign Slaves and Clients | c6401.ambari.apache.org *<br>c6402.ambari.apache.org *                                                                                                    | Client     |
| Customize Services<br>Review             | c6403.ambari.apache.org *                                                                                                    | Client     |
| Install, Start and Test<br>Summary       | Sh                                                                                                    | ovc 25 1   |
|                                          | - Back                                                                                                    |            |

9. Click "Next" to continue.

10Ambari displays the Customize Services page, which lists a series of services:

| Get Started               | Customize Services                                                                    |                    |
|---------------------------|---------------------------------------------------------------------------------------|--------------------|
| Install Options           | We have come up with recommended configurations for the services you selected. Custom | size them as you s |
| Confirm Hosts             | ZooKeeper Kafka Misc                                                                  |                    |
| Choose Services           |                                                                                       |                    |
| Assign Masters            | Group Default (1)   Manage Config Groups F                                            | iter               |
| Assign Slaves and Clients |                                                                                       |                    |
| Customize Services        | Kafka Broker                                                                          |                    |
| Review                    |                                                                                       |                    |
| Install, Start and Test   | Advanced kafka-broker                                                                 |                    |
| Summary                   |                                                                                       |                    |
|                           | Advanced kafka-env                                                                    |                    |
|                           | Advanced kafka-log/j                                                                  |                    |
|                           | Custom kafka-broker                                                                   |                    |
|                           | R All configurations have been addressed.                                             |                    |
|                           | +- Back                                                                               |                    |
|                           |                                                                                       |                    |

For your initial configuration you should use the default values set by Ambari. If Ambari prompts you with the message "Some configurations need your attention before you can proceed," review the list of properties and provide the required information.

For information about optional settings that are useful in production environments, see Configuring Apache Kafka for a Production Environment.

- 11.Click "Next" to continue.
- 12.When the wizard displays the Review page, ensure that all HDP components correspond to HDP 2.5 or later:

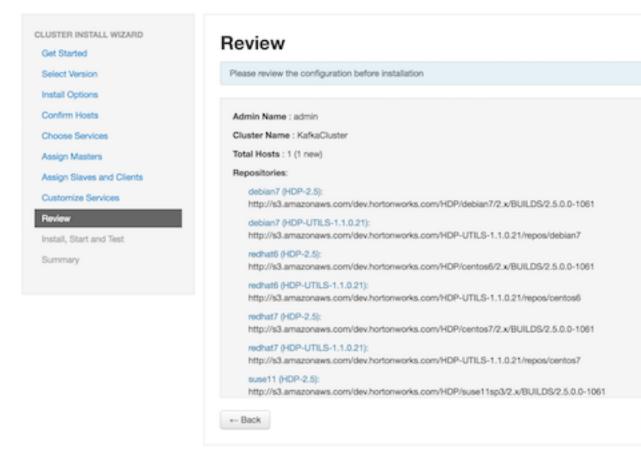

13.Click "Deploy" to begin installation.

14Ambari displays the Install, Start and Test page. Monitor the status bar and messages for progress updates:

| CLUSTER INSTALL WIZARD    | Install, Start and T                     | est                        |       |            |         |        |     |
|---------------------------|------------------------------------------|----------------------------|-------|------------|---------|--------|-----|
| Get Started               |                                          |                            |       |            |         |        |     |
| Select Version            | Please wait while the selected services  | are installed and started. |       |            |         |        |     |
| Install Options           |                                          |                            |       |            |         |        |     |
| Confirm Hosts             |                                          |                            |       |            |         |        |     |
| Choose Services           |                                          |                            | Show: | (1) In Pro | 97999.5 | a i xe | min |
| Assign Masters            | Host                                     | Status                     |       | Messag     | e       |        |     |
| Assign Slaves and Clients | c6401.ambari.apache.org                  |                            | 100%  | Success    |         |        |     |
| Customize Services        | 1 of 1 hosts showing - Show All          |                            |       | Show:      | 25      |        | 1   |
| Review                    |                                          |                            |       |            |         |        |     |
| Install, Start and Test   | Successfully installed and started the s | ervices.                   |       |            |         |        |     |
| Summary                   |                                          |                            |       |            |         |        |     |
| Summary                   |                                          |                            |       |            |         |        |     |

15.When the wizard presents a summary of results, click "Complete" to finish installing Kafka:

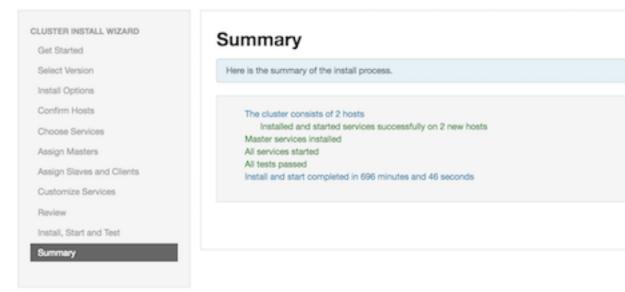

After Kafka is deployed and running, validate the installation. You can use the commandline interface to create a Kafka topic, send test messages, and consume the messages. For more information, see Validate Kafka in the Non-Ambari Cluster Installation Guide.

## **4. Configuring Kafka for a Production Environment**

This chapter covers topics related to Kafka configuration, including:

- Preparing the environment
- Customizing settings for brokers, producers, and consumers
- Configuring ZooKeeper for use with Kafka
- Enabling audit to HDFS when running Kafka on a secure cluster

To configure Kafka for Kerberos security on an Ambari-managed cluster, see Configuring Kafka for Kerberos Using Ambari in the Security Guide.

### **4.1. Preparing the Environment**

The following factors can affect Kafka performance:

- Operating system settings
- File system selection
- Disk drive configuration
- Java version
- Ethernet bandwidth

### **4.1.1. Operating System Settings**

Consider the following when configuring Kafka:

- Kafka uses page cache memory as a buffer for active writers and readers, so after you specify JVM size (using -Xmx and -Xms Java options), leave the remaining RAM available to the operating system for page caching.
- Kafka needs open file descriptors for files and network connections. You should set the file descriptor limit to at least 128000.
- You can increase the maximum socket buffer size to enable high-performance data transfer.

### **4.1.2. File System Selection**

Kafka uses regular Linux disk files for storage. We recommend using the EXT4 or XFS file system. Improvements to the XFS file system show improved performance characteristics for Kafka workloads without compromising stability.

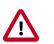

#### Caution

- Do not use mounted shared drives or any network file systems with Kafka, due to the risk of index failures and (in the case of network file systems) issues related to the use of MemoryMapped files to store the offset index.
- Encrypted file systems such as SafenetFS are not supported for Kafka. Index file corruption can occur.

### 4.1.3. Disk Drive Considerations

For throughput, we recommend dedicating multiple drives to Kafka data. More drives typically perform better with Kafka than fewer. Do not share these Kafka drives with any other application or use them for Kafka application logs.

You can configure multiple drives by specifying a comma-separated list of directories for the log.dirs property in the server.properties file. Kafka uses a round-robin approach to assign partitions to directories specified in log.dirs; the default value is / tmp/kafka-logs.

The num.io.threads property should be set to a value equal to or greater than the number of disks dedicated for Kafka. Recommendation: start by setting this property equal to the number of disks.

Depending on how you configure flush behavior (see "Log Flush Management"), a faster disk drive is beneficial if the log.flush.interval.messages property is set to flush the log file after every 100,000 messages (approximately).

Kafka performs best when data access loads are balanced among partitions, leading to balanced loads across disk drives. In addition, data distribution across disks is important. If one disk becomes full and other disks have available space, this can cause performance issues. To avoid slowdowns or interruptions to Kafka services, you should create usage alerts that notify you when available disk space is low.

RAID can potentially improve load balancing among the disks, but RAID can cause performance bottleneck due to slower writes. In addition, it reduces available disk space. Although RAID can tolerate disk failures, rebuilding RAID array is I/O-intensive and effectively disables the server. Therefore, RAID does not provide substantial improvements in availability.

### 4.1.4. Java Version

With Apache Kafka on HDP 2.5, you should use the latest update for Java version 1.8 and make sure that G1 garbage collection support is enabled. (G1 support is enabled by default in recent versions of Java.) If you prefer to use Java 1.7, make sure that you use update u51 or later.

Here are several recommended settings for the JVM:

```
-Xmx6g
-Xms6g
-XX:MetaspaceSize=96m
-XX:+UseG1GC
-XX:MaxGCPauseMillis=20
-XX:InitiatingHeapOccupancyPercent=35
-XX:G1HeapRegionSize=16M
-XX:MinMetaspaceFreeRatio=50
-XX:MaxMetaspaceFreeRatio=80
```

To set JVM heap size for the Kafka broker, export KAFKA\_HEAP\_OPTS; for example:

```
export KAFKA_HEAP_OPTS="-Xmx2g -Xms2g"
./kafka-server-start.sh
```

### 4.1.5. Ethernet Bandwidth

Ethernet bandwidth can have an impact on Kafka performance; make sure it is sufficient for your throughput requirements.

### 4.2. Customizing Kafka Settings on an Ambari-Managed Cluster

To customize configuration settings during the Ambari installation process, click the "Kafka" tab on the Customize Services page:

| Get Started               | Customize S                      | Services                                            |                         |      |
|---------------------------|----------------------------------|-----------------------------------------------------|-------------------------|------|
| Select Version            | We have come up with a           | ecommended configurations for the services you sele | cted. Customize them as |      |
| Install Options           | we have come up watty            | commended comparations for the services you see     | cred. Gustomize crem as | yous |
| Confirm Hosts             | ZooKeeper Kafka M                | sc                                                  |                         |      |
| Choose Services           |                                  |                                                     |                         |      |
| Assign Masters            | Group Default (1)                | Manage Config Groups                                | Filter                  |      |
| Assign Slaves and Clients | _                                |                                                     |                         |      |
| Customize Services        | <ul> <li>Kafka Broker</li> </ul> |                                                     |                         |      |
| Review                    |                                  | o\$401.ambari.apache.org                            |                         |      |
| nstall, Start and Test    | Kafka Broker host                | contransariapatintory                               |                         |      |
| Summary                   | zookeeper.connect                | o6401.ambari.apache.org:2181                        | E                       | -    |
|                           | log.roll.hours                   | 168                                                 |                         | a    |
|                           | log.retention.hours              | 168                                                 |                         |      |
|                           | log.dirs                         | /kafka-logs                                         |                         |      |
|                           |                                  |                                                     |                         | ۵    |
|                           | Intervers                        | PLAINTEXT://localhost:6667                          |                         |      |

If you want to access configuration settings after installing Kafka using Ambari:

- 1. Click Kafka on the Ambari dashboard.
- 2. Choose Configs.

To view and modify settings, either scroll through categories and expand a category (such as "Kafka Broker", as shown in the graphic), or use the "Filter" box to search for a property.

Settings in the Advanced kafka-env category are configured by Ambari; you should not modify these settings:

| <ul> <li>Advanced kafka-env</li> </ul> |                                                                                                    |        |   |
|----------------------------------------|----------------------------------------------------------------------------------------------------|--------|---|
| is_supported_kafka_<br>ranger          | true                                                                                                    | 0      | c |
| kafka_keytab                           |                                                                                                    | 0      |   |
| kafka_log_dir                          | /var/log/kafka                                                                                                    | •      | c |
| Kafka PID dir                          | /var/run/kafka                                                                                                    | c      |   |
| kafka_principal_name                   |                                                                                                    | 0      |   |
| kafka_user_nofile_limit                | 128000                                                                                                    | 0      | c |
| kafka_user_nproc_limit                 | 65536                                                                                                    | 0      | c |
| kafka-env template                     | <pre>#!/bin/bash # Set KAFKA specific environment variables here. # The java implementation to use. export JAVA_HOME={{java64_home}} export PATH=\$PATH:\$JAVA_HOME/bin export PID_DIR={{kafka_pid_dir}} export LOG_DIR={{kafka_pid_dir}} export KAFKA_KERBEROS_PARAMS={{kafka_kerberos_params}} # Add kafka sink to classpath and related depenencies if [ -e "/usr/lib/ambari-metrics-kafka-sink/ambari-metrics-kafka-sink.jar" ]; export CLASSPATH=\$CLASSPATH:/usr/lib/ambari-metrics-kafka-sink/lib fi if [ -f /etc/kafka/conf/kafka-ranger-env.sh ]; then . /etc/kafka/conf/kafka-ranger-env.sh fi</pre> | nbari- | 6 |

## To add configuration properties that are not listed by default in Ambari, navigate to the Custom kafka-broker category:

| CLUSTER I             | Add Proper   | ty                                      |        |
|-----------------------|--------------|-----------------------------------------|--------|
| Get Start             | Туре         | kafka-broker.xml                        | •      |
| install Op            | Key          | [                                       |        |
| Confirm H<br>Choose S | Value        |                                         |        |
| Assign M              |              |                                         |        |
| Assign Si             |              |                                         |        |
| Customiz<br>Review    |              |                                         | Cancel |
|                       | int and Test | Advanced kalka-broker                   |        |
| Summary               |              | Advanced kalka-env                      |        |
|                       |              | Advanced kafka-log4j                    |        |
|                       |              | Custom kafka-broker                     |        |
|                       |              | Add Property                            |        |
|                       |              | All configurations have been addressed. |        |
|                       |              |                                         |        |

### 4.3. Kafka Broker Settings

The following subsections describe configuration settings that influence the performance of Kafka brokers.

### **4.3.1. Connection Settings**

Review the following connection setting in the Advanced kafka-broker category, and modify as needed:

zookeeper.session.timeout.Specifies ZooKeeper session timeout, in milliseconds. The default value is 30000 ms.

> If the server fails to signal heartbeat to ZooKeeper within this period of time, the server is considered to be dead. If you set this value too low, the server might be falsely considered dead; if you set it too high it may take too long to recognize a truly dead server.

If you see frequent disconnection from the ZooKeeper server, review this setting. If long garbage collection

pauses cause Kafka to lose its ZooKeeper session, you might need to configure longer timeout values.

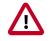

#### Important

Do not change the following connection settings:

| listeners         | A comma-separated list of URIs that Kafka will listen<br>on, and their protocols. Ambari sets this value to the<br>names of nodes where Kafka is being installed Do<br>not change this setting. |
|-------------------|----------------------------------------------------------------------------------------------------|
| zookeeper.connect | A comma-separated list of ZooKeeper<br>hostname:port pairs. Ambari sets this value. Do<br>not change this setting.                                                                              |

### **4.3.2.** Topic Settings

For each topic, Kafka maintains a structured commit log with one or more partitions. These topic partitions form the basic unit of parallelism in Kafka. In general, the more partitions there are in a Kafka cluster, the more parallel consumers can be added, resulting in higher throughput.

You can calculate the number of partitions based on your throughput requirements. If throughput from a producer to a single partition is P and throughput from a single partition to a consumer is C, and if your target throughput is T, the minimum number of required partitions is

max (T/P, T/C).

Note also that more partitions can increase latency:

- End-to-end latency in Kafka is defined as the difference in time from when a message is published by the producer to when the message is read by the consumer.
- Kafka only exposes a message to a consumer after it has been committed, after the message is replicated to all in-sync replicas.
- Replication of one thousand partitions from one broker to another can take up 20ms. This is too long for some real-time applications.
- In the new Kafka producer, messages are accumulated on the producer side; producers buffer the message per partition. This approach allows users to set an upper bound on the amount of memory used for buffering incoming messages. After enough data is accumulated or enough time has passed, accumulated messages are removed and sent to the broker. If you define more partitions, messages are accumulated for more partitions on the producer side.
- Similarly, the consumer fetches batches of messages per partition. Consumer memory requirements are proportional to the number of partitions that the consumer subscribes to.

#### **Important Topic Properties**

Review the following settings in the Advanced kafka-broker category, and modify as needed:

| auto.create.topics.enable | Enable automatic creation of topics on the server. If<br>this property is set to true, then attempts to produce,<br>consume, or fetch metadata for a nonexistent topic<br>automatically create the topic with the default<br>replication factor and number of partitions. The default<br>is enabled. |
|---------------------------|----------------------------------------------------------------------------------------------------|
| default.replication.facto | <sup>2</sup> Specifies default replication factors for automatically<br>created topics. For high availability production systems,<br>you should set this value to at least 3.                                                                                                    |
| num.partitions            | Specifies the default number of log partitions per topic,<br>for automatically created topics. The default value is 1.<br>Change this setting based on the requirements related<br>to your topic and partition design.                                                                               |
| delete.topic.enable       | Allows users to delete a topic from Kafka using the<br>admin tool, for Kafka versions 0.9 and later. Deleting a<br>topic through the admin tool will have no effect if this<br>setting is turned off.                                                                                                |
|                           | By default this feature is turned off (set to $false$ ).                                                                                                    |

### 4.3.3. Log Settings

Review the following settings in the Kafka Broker category, and modify as needed:

| log.roll.hours      | The maximum time, in hours, before a new log segment is rolled out. The default value is 168 hours (seven days).                                                                                                    |  |  |
|---------------------|----------------------------------------------------------------------------------------------------|--|--|
|                     | This setting controls the period of time after which Kafka will<br>force the log to roll, even if the segment file is not full. This<br>ensures that the retention process is able to delete or compact<br>old data. |  |  |
| log.retention.hours | The number of hours to keep a log file before deleting it. The default value is 168 hours (seven days).                                                                                                    |  |  |
|                     | When setting this value, take into account your disk space<br>and how long you would like messages to be available. An<br>active consumer can read quickly and deliver messages to their<br>destination.             |  |  |
|                     | The higher the retention setting, the longer the data will<br>be preserved. Higher settings generate larger log files, so<br>increasing this setting might reduce your overall storage<br>capacity.                  |  |  |
| log.dirs            | A comma-separated list of directories in which log data is kept.<br>If you have multiple disks, list all directories under each disk.                                                                                |  |  |

Review the following setting in the Advanced kafka-broker category, and modify as needed:

| log.retention.bytes | The amount of data to retain in the log for each topic partition. By default, log size is unlimited.                                                                                                    |  |  |
|---------------------|----------------------------------------------------------------------------------------------------|--|--|
|                     | Note that this is the limit for each partition, so multiply this value by the number of partitions to calculate the total data retained for the topic.                                                          |  |  |
|                     | If log.retention.hours and log.retention.bytes are both set, Kafka deletes a segment when either limit is exceeded.                                                                                             |  |  |
| log.segment.bytes   | The log for a topic partition is stored as a directory of segment<br>files. This setting controls the maximum size of a segment file<br>before a new segment is rolled over in the log. The default is 1<br>GB. |  |  |

#### Log Flush Management

Kafka writes topic messages to a log file immediately upon receipt, but the data is initially buffered in page cache. A log flush forces Kafka to flush topic messages from page cache, writing the messages to disk.

We recommend using the default flush settings, which rely on background flushes done by Linux and Kafka. Default settings provide high throughput and low latency, and they guarantee recovery through the use of replication.

If you decide to specify your own flush settings, you can force a flush after a period of time, or after a specified number of messages, or both (whichever limit is reached first). You can set property values globally and override them on a per-topic basis.

There are several important considerations related to log file flushing:

- Durability: unflushed data is at greater risk of loss in the event of a crash. A failed broker can recover topic partitions from its replicas, but if a follower does not issue a fetch request or consume from the leader's log-end offset within the time specified by replica.lag.time.max.ms (which defaults to 10 seconds), the leader removes the follower from the in-sync replica ("ISR"). When this happens there is a slight chance of message loss if you do not explicitly set log.flush.interval.messages. If the leader broker fails and the follower is not caught up with the leader, the follower can still be under ISR for those 10 seconds and messages during leader transition to follower can be lost.
- Increased latency: data is not available to consumers until it is flushed (the fsync implementation in most Linux filesystems blocks writes to the file system).
- Throughput: a flush operation is typically an expensive operation.
- Disk usage patterns are less efficient.
- Page-level locking in background flushing is much more granular.

log.flush.interval.messages specifies the number of messages to accumulate on a log partition before Kafka forces a flush of data to disk.

log.flush.scheduler.interval.ms specifies the amount of time (in milliseconds) after which Kafka checks to see if a log needs to be flushed to disk.

log.segment.bytes specifies the size of the log file. Kafka flushes the log file to disk whenever a log file reaches its maximum size.

log.roll.hours specifies the maximum length of time before a new log segment is
rolled out (in hours); this value is secondary to log.roll.ms. Kafka flushes the log file to
disk whenever a log file reaches this time limit.

### 4.3.4. Compaction Settings

Review the following settings in the Advanced kafka-broker category, and modify as needed:

log.cleaner.dedupe.buffer .spiezifies total memory used for log deduplication across all cleaner threads.

By default, 128 MB of buffer is allocated. You may want to review this and other log.cleaner configuration values, and adjust settings based on your use of compacted topics (\_\_consumer\_offsets and other compacted topics).

log.cleaner.io.buffer.sizeSpecifies the total memory used for log cleaner I/O
 buffers across all cleaner threads. By default, 512 KB of
 buffer is allocated. You may want to review this and
 other log.cleaner configuration values, and adjust
 settings based on your usage of compacted topics
 (\_\_consumer\_offsets and other compacted topics).

### **4.3.5. General Broker Settings**

Review the following settings in the Advanced kafka-broker category, and modify as needed:

auto.leader.rebalance.enatEreables automatic leader balancing. A background thread checks and triggers leader balancing (if needed) at regular intervals. The default is enabled.

```
unclean.leader.election.enThis property allows you to specify a preference of
availability or durability. This is an important setting: If
availability is more important than avoiding data loss,
ensure that this property is set to true. If preventing
data loss is more important than availability, set this
property to false.
```

This setting operates as follows:

• If unclean.leader.election.enable is set to true (enabled), an out-of-sync replica will be elected

|                           | as leader when there is no live in-sync replica (ISR).<br>This preserves the availability of the partition, but<br>there is a chance of data loss.                                                                                                    |
|---------------------------|----------------------------------------------------------------------------------------------------|
|                           | • If unclean.leader.election.enable is set to false and there are no live in-sync replicas, Kafka returns an error and the partition will be unavailable.                                                                                                    |
|                           | This property is set to $true$ by default, which favors availability.                                                                                                    |
|                           | If durability is preferable to availability, set unclean.leader.election to false.                                                                                                    |
| controlled.shutdown.enabl | eEnables controlled shutdown of the server. The default is enabled.                                                                                                    |
| min.insync.replicas       | When a producer sets acks to "all",<br>min.insync.replicas specifies the minimum<br>number of replicas that must acknowledge a write<br>for the write to be considered successful. If this<br>minimum cannot be met, then the producer will raise an<br>exception.                                                                                          |
|                           | When used together, min.insync.replicas and producer acks allow you to enforce stronger durability guarantees.                                                                                                    |
|                           | You should set min.insync.replicas to 2 for replication factor equal to 3.                                                                                                    |
| message.max.bytes         | Specifies the maximum size of message that the server<br>can receive. It is important that this property be set with<br>consideration for the maximum fetch size used by your<br>consumers, or a producer could publish messages too<br>large for consumers to consume.                                                                                     |
|                           | Note that there are currently two versions of<br>consumer and producer APIs. The value of<br>message.max.bytes must be smaller than<br>the max.partition.fetch.bytes setting<br>in the new consumer, or smaller than the<br>fetch.message.max.bytes setting in the old<br>consumer. In addition, the value must be smaller than<br>replica.fetch.max.bytes. |
| replica.fetch.max.bytes   | Specifies the number of bytes of messages to<br>attempt to fetch. This value must be larger than<br>message.max.bytes.                                                                                                    |
| broker.rack               | The rack awareness feature distributes replicas<br>of a partition across different racks. You can<br>specify that a broker belongs to a particular                                                                                                    |

rack through the "Custom kafka-broker" menu option. For more information about the rack awareness feature, see http://kafka.apache.org/ documentation.html#basic\_ops\_racks.

### 4.4. Kafka Producer Settings

If performance is important and you have not yet upgraded to the new Kafka producer (client version 0.9.0.1 or later), consider doing so. The new producer is generally faster and more fully featured than the previous client.

To use the new producer client, add the associated maven dependency on the client jar; for example:

```
<dependency>
    <groupId>org.apache.kafka</groupId>
    <artifactId>kafka-clients</artifactId>
    <version>0.9.0.0</version>
</dependency>
```

For more information, see the KafkaProducer javadoc.

The following subsections describe several types of configuration settings that influence the performance of Kafka producers.

### **4.4.1. Important Producer Settings**

The lifecycle of a request from producer to broker involves several configuration settings:

- 1. The producer polls for a batch of messages from the batch queue, one batch per partition. A batch is ready when one of the following is true:
  - batch.size is reached. Note: Larger batches typically have better compression ratios and higher throughput, but they have higher latency.
  - linger.ms (time-based batching threshold) is reached. Note: There is no simple guideilne for setting linger.ms values; you should test settings on specific use cases. For small events (100 bytes or less), this setting does not appear to have much impact.
  - Another batch to the same broker is ready.
  - The producer calls flush() or close().
- 2. The producer groups the batch based on the leader broker.
- 3. The producer sends the grouped batch to the broker.

The following paragraphs list additional settings related to the request lifecycle:

there is a risk of out-of-order delivery due to retries (if retries are enabled). Note also that excessive pipelining reduces throughput.

#### compression.type Compression is an important part of a producer's work, and the speed of different compression types differs a lot.

To specify compression type, use the compression.type property. It accepts standard compression codecs ('gzip', 'snappy', 'lz4'), as well as 'uncompressed' (the default, equivalent to no compression), and 'producer' (uses the compression codec set by the producer).

Compression is handled by the user thread. If compression is slow it can help to add more threads. In addition, batching efficiency impacts the compression ratio: more batching leads to more efficient compression.

acks The acks setting specifies acknowledgments that the producer requires the leader to receive before considering a request complete. This setting defines the durability level for the producer.

| Acks | Throughput | Latency | Durability                                                                                                    |
|------|------------|---------|----------------------------------------------------------------------------------------------------|
| 0    | High       | Low     | No Guarantee.<br>The producer<br>does not<br>wait for<br>acknowledgment<br>from the server.                                                                                                    |
| 1    | Medium     | Medium  | Leader writes<br>the record to<br>its local log,<br>and responds<br>without<br>awaiting full<br>acknowledgment<br>from all<br>followers.                                                             |
| -1   | Low        | High    | Leader waits<br>for the full<br>set of in-sync<br>replicas (ISRs)<br>to acknowledge<br>the record. This<br>guarantees that<br>the record is not<br>lost as long as at<br>least one IRS is<br>active. |

The new Producer API supports an optional flush() call, which makes all buffered records immediately available to send (even if linger.ms is greater than 0).

flush()

22

When using flush(), the number of bytes between two flush() calls is an important factor for performance.

- In microbenchmarking tests, a setting of approximately 4MB performed well for events 1KB in size.
- A general guideline is to set batch.size equal to the total bytes between flush() calls divided by number of partitions:

(total bytes between flush() calls) / (partition
count)

#### Additional Considerations

A producer thread going to the same partition is faster than a producer thread that sends messages to multiple partitions.

If a producer reaches maximum throughput but there is spare CPU and network capacity on the server, additional producer processes can increase overall throughput.

Performance is sensitive to event size: larger events are more likely to have better throughput. In microbenchmarking tests, 1KB events streamed faster than 100-byte events.

### 4.5. Kafka Consumer Settings

You can usually obtain good performance from consumers without tuning configuration settings. In microbenchmarking tests, consumer performance was not as sensitive to event size or batch size as was producer performance. Both 1KG and 100B events showed similar throughput.

One basic guideline for consumer performance is to keep the number of consumer threads equal to the partition count.

### 4.6. Configuring ZooKeeper for Use with Kafka

Here are several recommendations for ZooKeeper configuration with Kafka:

- Do not run ZooKeeper on a server where Kafka is running.
- When using ZooKeeper with Kafka you should dedicate ZooKeeper to Kafka, and not use ZooKeeper for any other components.
- Make sure you allocate sufficient JVM memory. A good starting point is 4GB.
- To monitor the ZooKeeper instance, use JMX metrics.

#### **Configuring ZooKeeper for Multiple Applications**

If you plan to use the same ZooKeeper cluster for different applications (such as Kafka cluster1, Kafka cluster2, and HBase), you should add a chroot path so that all Kafka data for a cluster appears under a specific path.

The following example shows a sample chroot path:

c6401.ambari.apache.org:2181:/kafka-root, c6402.ambari.apache.org:2181:/kafka-root

You must create this chroot path yourself before starting the broker, and consumers must use the same connection string.

### 4.7. Enabling Audit to HDFS for a Secure Cluster

To enable audit to HDFS when running Kafka on a secure cluster, perform the steps listed at the bottom of Manually Updating Ambari HDFS Audit Settings in the HDP Security Guide.

## **5. Mirroring Data Between Clusters:** Using the MirrorMaker Tool

The process of replicating data between Kafka clusters is called "mirroring", to differentiate cross-cluster replication from replication among nodes within a single cluster. A common use for mirroring is to maintain a separate copy of a Kafka cluster in another data center.

Kafka's MirrorMaker tool reads data from topics in one or more source Kafka clusters, and writes corresponding topics to a destination Kafka cluster (using the same topic names):

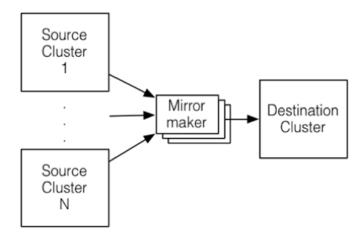

To mirror more than one source cluster, start at least one MirrorMaker instance for each source cluster.

You can also use multiple MirrorMaker processes to mirror topics within the same consumer group. This can increase throughput and enhance fault-tolerance: if one process dies, the others will take over the additional load.

The source and destination clusters are completely independent, so they can have different numbers of partitions and different offsets. The destination (mirror) cluster is not intended to be a mechanism for fault-tolerance, because the consumer position will be different. (The MirrorMaker process will, however, retain and use the message key for partitioning, preserving order on a per-key basis.) For fault tolerance we recommend using standard within-cluster replication.

### 5.1. Running MirrorMaker

**Prerequisite**: The source and destination clusters must be deployed and running.

To set up a mirror, run kafka.tools.MirrorMaker. The following table lists configuration options.

At a minimum, MirrorMaker requires one or more consumer configuration files, a producer configuration file, and either a whitelist or a blacklist of topics. In the consumer and producer configuration files, point the consumer to the ZooKeeper process on the source

cluster, and point the producer to the ZooKeeper process on the destination (mirror) cluster, respectively.

| Parameter              | Description                                                                                                    | Examples                                     |
|------------------------|----------------------------------------------------------------------------------------------------|----------------------------------------------|
| consumer.config        | Specifies a file that contains<br>configuration settings for the source<br>cluster. For more information<br>about this file, see the "Consumer<br>Configuration File" subsection.                                                                                           | consumer.config hdp1-<br>consumer.properties |
| producer.config        | Specifies the file that contains<br>configuration settings for the target<br>cluster. For more information<br>about this file, see the "Producer<br>Configuration File" subsection.                                                                                         | producer.config hdp1-<br>producer.properties |
| whitelist<br>blacklist | <ul> <li>(Optional) For a partial mirror, you can specify exactly one commaseparated list of topics to include (– whitelist) or exclude (–blacklist).</li> <li>In general, these options accept Java regex patterns. For caveats, see the note after this table.</li> </ul> | whitelist my-topic                           |
| num.streams            | Specifies the number of consumer stream threads to create.                                                                                                    | num.streams 4                                |
| num.producers          | Specifies the number of producer<br>instances. Setting this to a value<br>greater than one establishes a<br>producer pool that can increase<br>throughput.                                                                                                    | num.producers 2                              |
| queue.size             | Queue size: number of messages that<br>are buffered, in terms of number of<br>messages between the consumer and<br>producer. Default = 10000.                                                                                                    | queue.size 2000                              |
| help                   | List MirrorMaker command-line options.                                                                                                    |                                              |
|                        |                                                                                                    |                                              |

#### Table 5.1. MirrorMaker Options

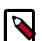

#### Note

- A comma (',') is interpreted as the regex-choice symbol ('|') for convenience.
- If you specify --white-list=".\*", MirrorMaker tries to fetch data from the system-level topic \_\_\_\_\_consumer-offsets and produce that data to the target cluster. This can result in the following error:

Producer cannot send requests to \_\_\_\_\_consumer-offsets

Workaround: Specify topic names, or to replicate all topics, specify -- blacklist="\_\_\_consumer-offsets".

The following example replicates topic1 and topic2 from sourceClusterConsumer to targetClusterProducer:

/usr/hdp/current/kafka-broker/bin/kafka-run-class.sh kafka.tools.MirrorMaker --consumer.config sourceClusterConsumer.properties --producer.config targetClusterProducer.properties --whitelist="topic1, topic"

#### **Consumer Configuration File**

The consumer configuration file must specify the ZooKeeper process in the source cluster.

Here is a sample consumer configuration file:

```
zk.connect=hdp1:2181/kafka
zk.connectiontimeout.ms=1000000
consumer.timeout.ms=-1
groupid=dp-MirrorMaker-test-datap1
shallow.iterator.enable=true
mirror.topics.whitelist=app_log
```

#### **Producer Configuration File**

The producer configuration should point to the target cluster's ZooKeeper process (or use the broker.list parameter to specify a list of brokers on the destination cluster).

Here is a sample producer configuration file:

```
zk.connect=hdp1:2181/kafka-test
producer.type=async
compression.codec=0
serializer.class=kafka.serializer.DefaultEncoder
max.message.size=10000000
queue.time=1000
queue.enqueueTimeout.ms=-1
```

### **5.2. Checking Mirroring Progress**

You can use Kafka's Consumer Offset Checker command-line tool to assess how well your mirror is keeping up with the source cluster. The Consumer Offset Checker checks the number of messages read and written, and reports the lag for each consumer in a specified consumer group.

The following command runs the Consumer Offset Checker for group KafkaMirror, topic test-topic. The --zkconnect argument points to the ZooKeeper host and port on the source cluster.

```
/usr/hdp/current/kafka/bin/kafka-run-class.sh kafka.tools.
ConsumerOffsetChecker --group KafkaMirror --zkconnect source-cluster-
zookeeper:2181 --topic test-topic
```

| Group       | Topic      | Pid | Offset | logSize | Lag | Owner |
|-------------|------------|-----|--------|---------|-----|-------|
| KafkaMirror | test-topic | 0   | 5      | 5       | 0   | none  |
| KafkaMirror | test-topic | 1   | 3      | 4       | 1   | none  |
| KafkaMirror | test-topic | 2   | б      | 9       | 3   | none  |

#### Table 5.2. Consumer Offset Checker Options

| group       | (Required) Specifies the consumer group.                                                                                                    |
|-------------|----------------------------------------------------------------------------------------------------|
| zkconnect   | Specifies the ZooKeeper connect string. The default is localhost:2181.                                                                                                    |
| broker-info | Lists broker information                                                                                                    |
| help        | Lists offset checker options.                                                                                                    |
| topic       | Specifies a comma-separated list of consumer topics. If<br>you do not specify a topic, the offset checker will display<br>information for all topics under the given consumer group. |

### **5.3. Avoiding Data Loss**

If for some reason the producer cannot deliver messages that have been consumed and committed by the consumer, it is possible for a MirrorMaker process to lose data.

To prevent data loss, use the following settings. (Note: these are the default settings.)

- For consumers:
  - auto.commit.enabled=false
- For producers:
  - max.in.flight.requests.per.connection=1
  - retries=Int.MaxValue
  - acks=-1
  - block.on.buffer.full=true
- Specify the --abortOnSendFail option to MirrorMaker

The following actions will be taken by MirrorMaker:

- MirrorMaker will send only one request to a broker at any given point.
- If any exception is caught in the MirrorMaker thread, MirrorMaker will try to commit the acked offsets and then exit immediately.
- On a RetriableException in the producer, the producer will retry indefinitely. If the retry does not work, MirrorMaker will eventually halt when the producer buffer is full.
- On a non-retriable exception, if --abort.on.send.fail is specified, MirrorMaker will stop.

If --abort.on.send.fail is not specified, the producer callback mechanism will record the message that was not sent, and MirrorMaker will continue running. In this case, the message will not be replicated in the target cluster.

### **5.4. Running MirrorMaker on Kerberos-Enabled Clusters**

To run MirrorMaker on a Kerberos/SASL-enabled cluster, configure producer and consumer properties as follows:

- 1. Choose or add a new principal for MirrorMaker. Do not use kafka or any other service accounts. The following example uses principal mirrormaker.
- 2. Create client-side Kerberos keytabs for your MirrorMaker principal. For example:

```
sudo kadmin.local -q "ktadd -k /tmp/mirrormaker.keytab mirrormaker/
HOSTNAME@EXAMPLE.COM"
```

3. Add a new Jaas configuration file to the node where you plan to run MirrorMaker:

```
-Djava.security.auth.login.config=/usr/hdp/current/kafka-broker/config/
kafka_mirrormaker_jaas.conf
```

4. Add the following settings to the KafkaClient section of the new Jaas configuration file. Make sure the principal has permissions on both the source cluster and the target cluster.

```
KafkaClient {
    com.sun.security.auth.module.Krb5LoginModule required
    useKeyTab=true
    keyTab="/tmp/mirrormaker.keytab"
    storeKey=true
    useTicketCache=false
    serviceName="kafka"
    principal="mirrormaker/HOSTNAME@EXAMPLE.COM";
    };
```

5. Run the following ACL command on the source and destination Kafka clusters:

```
bin/kafka-acls.sh --topic test-topic --add --allow-principal
user:mirrormaker --operation ALL --config /usr/hdp/current/kafka-broker/
config/server.properties
```

- 6. In your MirrorMaker consumer.config and producer.config files, specify security.protocol=SASL\_PLAINTEXT.
- 7. Start MirrorMaker. Specify the new.consumer option in addition to your other options. For example:

/usr/hdp/current/kafka-broker/bin/kafka-run-class.sh kafka.tools.MirrorMaker --consumer.config consumer.properties --producer.config target-clusterproducer.properties --whitelist my-topic --new.consumer

## 6. Creating a Kafka Topic

As described in Apache Kafka Concepts, Kafka maintains feeds of messages in categories called *topics*. Producers write data to topics and consumers read from topics. Since Kafka is a distributed system, topics are partitioned and replicated across multiple nodes. Kafka treats each topic partition as a log (an ordered set of messages). Each message in a partition is assigned a unique offset.

Each topic has a user-defined category (or feed name), to which messages are published.

To create a Kafka topic, run kafka-topics.sh and specify topic name, replication factor, and other attributes:

```
/bin/kafka-topics.sh --create \
    --zookeeper <hostname>:<port> \
    --topic <topic-name> \
    --partitions <number-of-partitions> \
    --replication-factor <number-of-replicating-servers>
```

The following example creates a topic named "test", with one partition and one replica:

```
bin/kafka-topics.sh --create \
    --zookeeper localhost:2181 \
    --replication-factor 1 \
    --partitions 1 \
    --topic test
```

To view the topic, run the list topic command:

```
> bin/kafka-topics.sh --list --zookeeper localhost:2181
test
```

To create topics on a cluster with Kerberos enabled, see Creating Kafka Topics in the HDP Security Guide.

The auto.create.topics.enable property, when set to true, automatically creates topics when applications attempt to produce, consume, or fetch metadata for a nonexistent topic. For more information, see Kafka Broker Settings.

## 7. Developing Kafka Producers and Consumers

The examples in this chapter contain code for a basic Kafka producer and consumer, and similar examples for an SSL-enabled cluster. (To configure Kafka for SSL, see Enable SSL for Kafka Clients in the HDP Security Guide.)

For examples of Kafka producers and consumers that run on a Kerberos-enabled cluster, see Producing Events/Messages to Kafka on a Secured Cluster and Consuming Events/ Messages from Kafka on a Secured Cluster, in the Security Guide.

#### **Basic Producer Example**

```
package com.hortonworks.example.kafka.producer;
import org.apache.kafka.clients.producer.Callback;
import org.apache.kafka.clients.producer.KafkaProducer;
import org.apache.kafka.clients.producer.Producer;
import org.apache.kafka.clients.producer.ProducerConfig;
import org.apache.kafka.clients.producer.ProducerRecord;
import org.apache.kafka.clients.producer.RecordMetadata;
import java.util.Properties;
import java.util.Random;
public class BasicProducerExample {
  public static void main(String[] args){
       Properties props = new Properties();
      props.put(ProducerConfig.BOOTSTRAP_SERVERS_CONFIG, "kafka.example.
com:6667");
      props.put(ProducerConfig.ACKS_CONFIG, "all");
      props.put(ProducerConfig.RETRIES_CONFIG, 0);
      props.put(ProducerConfig.VALUE_SERIALIZER_CLASS_CONFIG, "org.apache.
kafka.common.serialization.StringSerializer");
       props.put(ProducerConfig.KEY_SERIALIZER_CLASS_CONFIG, "org.apache.
kafka.common.serialization.StringSerializer");
       Producer<String, String> producer = new KafkaProducer<String,</pre>
String>(props);
       TestCallback callback = new TestCallback();
       Random rnd = new Random();
       for (long i = 0; i < 100; i++) {
           ProducerRecord<String, String> data = new ProducerRecord<String,
String>(
                   "test-topic", "key-" + i, "message-"+i );
           producer.send(data, callback);
       }
       producer.close();
   }
  private static class TestCallback implements Callback {
       @Override
```

```
public void onCompletion(RecordMetadata recordMetadata, Exception e) {
    if (e != null) {
        System.out.println("Error while producing message to topic :" +
    recordMetadata);
        e.printStackTrace();
        } else {
            String message = String.format("sent message to topic:%s
        partition:%s offset:%s", recordMetadata.topic(), recordMetadata.partition(),
        recordMetadata.offset());
        System.out.println(message);
        }
    }
}
```

To run the producer example, use the following command:

```
$ java com.hortonworks.example.kafka.producer.BasicProducerExample
```

#### Producer Example for an SSL-Enabled Cluster

The following example adds three important configuration settings for SSL encryption and three for SSL authentication. The two sets of configuration settings are prefaced by comments.

```
package com.hortonworks.example.kafka.producer;
import org.apache.kafka.clients.CommonClientConfigs;
import org.apache.kafka.clients.producer.Callback;
import org.apache.kafka.clients.producer.KafkaProducer;
import org.apache.kafka.clients.producer.Producer;
import org.apache.kafka.clients.producer.ProducerConfig;
import org.apache.kafka.clients.producer.ProducerRecord;
import org.apache.kafka.clients.producer.RecordMetadata;
import org.apache.kafka.common.config.SslConfigs;
import java.util.Properties;
import java.util.Random;
public class BasicProducerExample {
  public static void main(String[] args){
      Properties props = new Properties();
      props.put(ProducerConfig.BOOTSTRAP_SERVERS_CONFIG, "kafka.example.
com:6667");
       //configure the following three settings for SSL Encryption
      props.put(CommonClientConfigs.SECURITY_PROTOCOL_CONFIG, "SSL");
      props.put(SslConfigs.SSL TRUSTSTORE LOCATION CONFIG, "/var/private/ssl/
kafka.client.truststore.jks");
      props.put(SslConfigs.SSL_TRUSTSTORE_PASSWORD_CONFIG, "test1234");
      // configure the following three settings for SSL Authentication
      props.put(SslConfigs.SSL_KEYSTORE_LOCATION_CONFIG, "/var/private/ssl/
kafka.client.keystore.jks");
      props.put(SslConfigs.SSL_KEYSTORE_PASSWORD_CONFIG, "test1234");
      props.put(SslConfigs.SSL_KEY_PASSWORD_CONFIG, "test1234");
```

```
props.put(ProducerConfig.ACKS_CONFIG, "all");
      props.put(ProducerConfig.RETRIES_CONFIG, 0);
      props.put(ProducerConfig.VALUE_SERIALIZER_CLASS_CONFIG, "org.apache.
kafka.common.serialization.StringSerializer");
      props.put(ProducerConfig.KEY_SERIALIZER_CLASS_CONFIG, "org.apache.
kafka.common.serialization.StringSerializer");
      Producer<String, String> producer = new KafkaProducer<String,
String>(props);
      TestCallback callback = new TestCallback();
      Random rnd = new Random();
      for (long i = 0; i < 100 ; i++) {
           ProducerRecord<String, String> data = new ProducerRecord<String,
String>(
                   "test-topic", "key-" + i, "message-"+i );
          producer.send(data, callback);
       }
      producer.close();
  }
  private static class TestCallback implements Callback {
      @Override
      public void onCompletion(RecordMetadata recordMetadata, Exception e) {
           if (e != null) {
               System.out.println("Error while producing message to topic :" +
recordMetadata);
               e.printStackTrace();
           } else {
              String message = String.format("sent message to topic:%s
partition:%s offset:%s", recordMetadata.topic(), recordMetadata.partition(),
recordMetadata.offset());
               System.out.println(message);
      }
  }
```

To run the producer example, use the following command:

\$ java com.hortonworks.example.kafka.producer.BasicProducerExample

#### **Basic Consumer Example**

| package                              | e com.hortonworks.example.kafka.consumer;                                                                                                    |
|--------------------------------------|----------------------------------------------------------------------------------------------------|
| import<br>import<br>import<br>import | <pre>org.apache.kafka.clients.consumer.ConsumerConfig;<br/>org.apache.kafka.clients.consumer.ConsumerRebalanceListener;<br/>org.apache.kafka.clients.consumer.ConsumerRecord;<br/>org.apache.kafka.clients.consumer.ConsumerRecords;<br/>org.apache.kafka.clients.consumer.KafkaConsumer;<br/>org.apache.kafka.common.TopicPartition;</pre> |
| import<br>import                     | <pre>java.util.Collection;<br/>java.util.Collections;<br/>java.util.Properties;</pre>                                                                                                    |
| public                               | class BasicConsumerExample {                                                                                                    |

```
public static void main(String[] args) {
      Properties consumerConfig = new Properties();
      consumerConfig.put(ConsumerConfig.BOOTSTRAP_SERVERS_CONFIG, "kafka.
example.com:6667");
      consumerConfig.put(ConsumerConfig.GROUP_ID_CONFIG, "my-group");
      consumerConfig.put(ConsumerConfig.AUTO_OFFSET_RESET_CONFIG,
"earliest");
      consumerConfig.put(ConsumerConfig.VALUE_DESERIALIZER_CLASS_CONFIG,
"org.apache.kafka.common.serialization.StringDeserializer");
      consumerConfig.put(ConsumerConfig.KEY_DESERIALIZER_CLASS_CONFIG, "org.
apache.kafka.common.serialization.StringDeserializer");
      KafkaConsumer<byte[], byte[]> consumer = new
KafkaConsumer<>(consumerConfig);
      TestConsumerRebalanceListener rebalanceListener = new
TestConsumerRebalanceListener();
      consumer.subscribe(Collections.singletonList("test-topic"),
rebalanceListener);
      while (true) {
           ConsumerRecords<byte[], byte[]> records = consumer.poll(1000);
           for (ConsumerRecord<byte[], byte[]> record : records) {
               System.out.printf("Received Message topic =%s, partition =%s,
offset = %d, key = %s, value = %s\n", record.topic(), record.partition(),
record.offset(), record.key(), record.value());
           }
          consumer.commitSync();
      }
  }
  private static class TestConsumerRebalanceListener implements
ConsumerRebalanceListener {
      @Override
      public void onPartitionsRevoked(Collection<TopicPartition> partitions)
 {
          System.out.println("Called onPartitionsRevoked with partitions:" +
partitions);
      }
      @Override
      public void onPartitionsAssigned(Collection<TopicPartition> partitions)
 {
          System.out.println("Called onPartitionsAssigned with partitions:" +
partitions);
      }
  }
```

To run the consumer example, use the following command:

# java com.hortonworks.example.kafka.consumer.BasicConsumerExample

#### **Consumer Example for an SSL-Enabled Cluster**

The following example adds three important configuration settings for SSL encryption and three for SSL authentication. The two sets of configuration settings are prefaced by comments.

```
package com.hortonworks.example.kafka.consumer;
import org.apache.kafka.clients.CommonClientConfigs;
import org.apache.kafka.clients.consumer.ConsumerConfig;
import org.apache.kafka.clients.consumer.ConsumerRebalanceListener;
import org.apache.kafka.clients.consumer.ConsumerRecord;
import org.apache.kafka.clients.consumer.ConsumerRecords;
import org.apache.kafka.clients.consumer.KafkaConsumer;
import org.apache.kafka.common.TopicPartition;
import org.apache.kafka.common.config.SslConfigs;
import java.util.Collection;
import java.util.Collections;
import java.util.Properties;
public class BasicConsumerExample {
  public static void main(String[] args) {
      Properties props = new Properties();
      props.put(ConsumerConfig.BOOTSTRAP_SERVERS_CONFIG, "kafka.example.
com:6667");
      //configure the following three settings for SSL Encryption
      props.put(CommonClientConfigs.SECURITY_PROTOCOL_CONFIG, "SSL");
      props.put(SslConfigs.SSL_TRUSTSTORE_LOCATION_CONFIG, "/var/private/ssl/
kafka.client.truststore.jks");
      props.put(SslConfigs.SSL_TRUSTSTORE_PASSWORD_CONFIG, "test1234");
      //configure the following three settings for SSL Authentication
      props.put(SslConfigs.SSL_KEYSTORE_LOCATION_CONFIG, "/var/private/ssl/
kafka.client.keystore.jks");
      props.put(SslConfigs.SSL_KEYSTORE_PASSWORD_CONFIG, "test1234");
      props.put(SslConfigs.SSL_KEY_PASSWORD_CONFIG, "test1234");
      props.put(ConsumerConfig.GROUP_ID_CONFIG, "my-group");
      props.put(ConsumerConfig.AUTO_OFFSET_RESET_CONFIG, "earliest");
      props.put(ConsumerConfig.VALUE_DESERIALIZER_CLASS_CONFIG, "org.apache.
kafka.common.serialization.StringDeserializer");
      props.put(ConsumerConfig.KEY_DESERIALIZER_CLASS_CONFIG, "org.apache.
kafka.common.serialization.StringDeserializer");
      KafkaConsumer<byte[], byte[]> consumer = new KafkaConsumer<>(props);
      TestConsumerRebalanceListener rebalanceListener = new
TestConsumerRebalanceListener();
       consumer.subscribe(Collections.singletonList("test-topic"),
rebalanceListener);
      while (true) {
           ConsumerRecords<byte[], byte[]> records = consumer.poll(1000);
           for (ConsumerRecord<byte[], byte[]> record : records) {
               System.out.printf("Received Message topic =%s, partition =%s,
offset = %d, key = %s, value = %s\n", record.topic(), record.partition(),
record.offset(), record.key(), record.value());
           }
           consumer.commitSync();
```

```
}
  }
 private static class TestConsumerRebalanceListener implements
ConsumerRebalanceListener {
      @Override
     public void onPartitionsRevoked(Collection<TopicPartition> partitions)
{
         System.out.println("Called onPartitionsRevoked with partitions:" +
partitions);
      }
      @Override
      public void onPartitionsAssigned(Collection<TopicPartition> partitions)
{
         System.out.println("Called onPartitionsAssigned with partitions:" +
partitions);
      }
  }
```

To run the consumer example, use the following command:

\$ java com.hortonworks.example.kafka.producer.BasicProducerExample